# **DESAIN PENGEMBANGAN APLIKASI PELAYANAN AIR BERSIH DESA SARIREJO KECAMATAN GUNTUR KABUPATEN DEMAK BERBASIS GIS** *DESKTOP*

Wahyu Adi Yuliyanto, Arief Laila Nugraha, Hani'ah\*)

Program Studi Teknik Geodesi Fakultas Teknik Universitas Diponegoro Jl. Prof. Sudarto, SH, Tembalang, Semarang. Telp. (024) 76480785, 76480788 Email : [wahyuadiy@gmail.com](mailto:wahyuadiy@gmail.com)

#### **ABSTRAK**

Air sebagai sumber kehidupan utama makhluk hidup. Terkait dengan penggunaan air oleh manusia, memang perlu digunakan dengan bijak. Sumber air diperoleh secara individu maupun kolektif. Pemenuhan air secara kolektif diperlukan pengelolaan yang baik agar air dapat terdistribusi merata dan dapat diatur penggunaannya dengan memperhatikan aspek lingkungan hidup. Seiring perkembangan teknologi informasi dalam pemetaan yang meningkat pesat, maka dapat dimanfaatkan untuk mendesain pengembangan aplikasi berbasis GIS *Desktop* untuk pelayanan air bersih desa (ABDES) Sarirejo kecamatan Guntur kabupaten Demak.

Proses pemetaan pada penelitian ini menggunakan citra satelit resolusi tinggi untuk pemetaan *existing* desa secara utuh. Pengolahan data citra menjadi data vektor menggunakan *software* GIS yang kemudian digunakan sebagai peta dasar. Peta dasar tersebut dapat diturunkan menjadi peta pelanggan, pengelola, *tower* penampung air dan jaringan pipa air ABDES. Desain pengembangan aplikasi menggunakan kontrol DotSpatial dan dibangun menggunakan *software* Visual Studio dengan bahasa pemrograman Visual Basic, sedangkan pengelolaan data atribut menggunakan *software* Microsoft Office Excel dan manajemen *database* menggunakan Microsoft Office **Access** 

Melalui desain pengembangan aplikasi ini dihasilkan sebuah aplikasi berbasis GIS *Desktop* yang mudah digunakan (*user friendly*) dalam rangka mengoptimalkan pengelolaan ABDES. Kegunaan aplikasi GIS *Desktop* antara lain memberikan informasi geospasial data pelanggan, pengelola dan infrastruktur ABDES beserta manajemen *database*nya. Pengujian aplikasi meliputi uji *usability* dan *running program* yaitu untuk menguji aplikasi dapat berjalan pada beberapa versi Windows dan menguji semua fungsi yang dibuat dalam mendukung pengelolaan ABDES. Uji *usability* dilakukan dengan pengujian aplikasi pada beberapa responden dengan latar belakang dan tingkat kemampuan mengoperasikan komputer yang bervariasi dan diperoleh kesimpulan aplikasi mudah dipahami dengan persentase 88% dari total responden, 44% responden menilai fungsi aplikasi sudah memenuhi, 69% responden menilai desain aplikasi membantu mempelajari dan mengoperasikan aplikasi, sedangkan 81% responden menilai aplikasi dapat membantu menemukan informasi yang dibutuhkan. **Kata Kunci :** ABDES, GIS *Desktop*, DotSpatial, Sarirejo.

### **ABSTRACT**

*The water is main living resources for the creature. Concerned to Water using by human, so can use wisely. Water Resources can get individually or collective. Water supply for collective using need to be manage well so can distributed be spread evenly and can control use of water pay attention with environment. Along with the rapid development of information technology in mapping, so can be used to application development design GIS desktop based for water service in Sarirejo village Guntur sub district Demak Regency.*

*Mapping process in this research use high resolution image to mapping village intact. Processing image to be vector use software GIS and then used as base map. Base map can be generate to customer map, operator map, basin tower map and pipe network map. application development design use Dotspatial as main control and built use Visual Basic on software Visual Studio, whereas attributes data manage use software Microsoft Office Excel and database management use Microsoft Office Access.*

*Application development design produce an application GIS desktop that user friendly to optimize water service in Sarirejo village (ABDES). Utility of application GIS desktop such as give geospatial information about customer data, operator and ABDES infrastructure with this database management. application testing include usability test and running program to test application can be run in many Windows version and test all function in application to support ABDES manage. Usability test do for many responden with various background and level of operating computer ability. Result of usability test is the application user friendly with percentage 88%, 44% rate function of application full filed respondent, 69% respondent rate application can help user to learn and operate the application, meanwhile 81% responden rate the application can help user find information that needed.. Keyword : ABDES, GIS Desktop, DotSpatial, Sarirejo.*

*\*) Penulis, PenanggungJawab*

# **I. Pendahuluan**

# **I.1 Latar Belakang**

Air sebagai sumber kehidupan utama makhluk hidup. Di mana dalam kesehariannya, manusia sangat tergantung dengan air untuk berbagai keperluan seperti mandi, mencuci, minum, dan sebagainya. Maka dari itu, pengelolaan air bersih sangat diperlukan dalam rangka pemenuhan kebutuhan hidup manusia.

Menurut pedoman pengelolaan sistem penyediaan air bersih (SPAM) yang diterbitkan oleh kementrian Pekerjaan Umum dan Perumahan Rakyat tahun 2007, kegiatan pengelolaan air bersih dapat dilakukan oleh pengelola dan dapat melibatkan peran serta masyarakat (Kemen PU, 2007). Pengelolaan air bersih sebaiknya dikelola secara kolektif, agar pemanfaatannya dapat diawasi dan dikendalikan. Secara ideal, pelayanan air bersih dikelola oleh lembaga pemerintahan. Meski tak dipungkiri di beberapa daerah dikelola secara komersial oleh perorangan / swasta.

Desa Sarirejo merupakan salah satu desa di kecamatan Guntur kabupaten Demak yang menyelenggarakan pengelolaan air secara mandiri untuk keperluan warga desa. Di mana lembaga yang melayani distribusi air bersih di desa tersebut dinamakan ABDES (Air Bersih Desa). ABDES Sarirejo mulai didirikan pada tahun 2005 ABDES Sarirejo merupakan salah satu di antara pengelola air bersih dari beberapa desa lainnya di kabupaten Demak.

Seiring berjalannya waktu, jumlah pelanggan ABDES Sarirejo meningkat. Di mana pada tahun 2016 ini sudah terdapat 582 pelanggan yang tersebar di empat RW (Rukun Warga). Dari awalnya 103 pelanggan saat pertama kali didirikan. Dengan semakin meningkatnya jumlah pelanggan dan diiringi perkembangan teknologi informasi yang semakin pesat, pengelolaan ABDES Sarirejo dapat diintegrasikan dengan memanfaatkan sistem informasi geografis

Sistem Informasi Geografis (SIG) juga dapat dikatakan sebagai suatu kesatuan formal yang terdiri dari berbagai sumber daya fisik dan logika yang berkenaan dengan objek-objek yang terdapat di permukaan bumi (Prahasta, 2010). Dengan adanya sistem informasi geografis ini, dapat memberikan kemudahan dalam menyampaikan suatu informasi spasial maupun non spasial mengenai tempat maupun lokasi yang diinginkan. Database dan visualisasi spasial membuat SIG dapat digunakan untuk berbagai keperluan analisis. Survei terestris maupun penginderaan jauh dapat menjadi sumber data spasial untuk membangun data informasi geografis yang baik. Dalam penelitian ini nantinya ditujukan untuk memberikan informasi geospasial berkaitan dengan pelayanan air bersih di desa Sarirejo.

# **I.2 Rumusan Masalah**

Berdasarkan permasalahan yang diangkat, maka dapat dirumuskan sebagai berikut :

- 1. Bagaimana pemetaan pelayanan air bersih desa di kabupaten Demak?
- 2. Bagaimana membuat aplikasi sistem informasi geografis berbasis *desktop* pelayanan air bersih desa?
- 3. Bagaimana analisis fungsi dari aplikasi sistem informasi geografis berbasis *desktop* dalam mendukung pelayanan air bersih desa yang optimal?

# **I.3 Tujuan Penelitian**

Tujuan atau hasil yang ingin dicapai dalam pelaksanaan tugas akhir ini adalah membuat aplikasi sistem informasi geografis untuk pelayanan air bersih desa Sarirejo dengan kegunaan sebagai berikut :

- 1. Memberikan informasi geospasial meliputi data *tower* penampung air, jaringan pipa air, pengelola dan pelanggan beserta informasi pendukungnya.
- 2. Memperbarui *database* pelanggan meliputi penambahan pelanggan baru maupun memperbaharui profil data pelanggan lama, data penarikan atau pemakaian tiap bulannya, rekapitulasi pemakaian air yang terintegrasi dengan aspek spasial*.*
- 3. Mencetak (*print*) produk data spasial maupun data non spasial. Data spasial meliputi peta persebaran pelanggan, peta infrastruktur ABDES (jaringan pipa, *tower* penampung air). Data non spasial meliputi data pemakaian air tiap bulannya dan rekapitulasi tiap tahunnya. Dan diharapkan selanjutnya, dapat diintegrasikan dengan rekapitulasi keuangan ABDES Sarirejo yang dapat digunakan untuk keperluan LPJ (Laporan Pertanggungjawaban) tiap tahunnya.

### **I.4 Manfaat Penelitian**

Manfaat dari penelitian ini dibagi menjadi dua aspek, yaitu

- 1. Ditinjau dari aspek keilmuan, yaitu:
	- a. Memberikan wawasan terkait metode yang dapat digunakan dalam pengembangan aplikasi SIG berbasis *desktop.*
	- b. Penelitian ini dapat dijadikan rujukan mahasiswa dalam membangun aplikasi SIG berbasis *desktop.*
- 2. Ditinjau dari aspek teknologi informasi, yaitu:
	- a. Pemanfaatan teknologi informasi dalam mengembangkan aplikasi SIG berbasis *desktop* untuk berbagai keperluan*.*

# **I.5 Ruang Lingkup Penelitian**

Ruang lingkup dimaksudkan untuk mendefinisikan batasan masalah dalam pelaksanaan tugas akhir ini adalah sebagai berikut :

- 1. Wilayah yang ditetapkan sebagai objek tugas akhir adalah desa Sarirejo, kecamatan Guntur, kabupaten Demak.
- 2. Data spasial meliputi citra satelit resolusi tinggi yang diperoleh dari penyedia layanan peta yaitu BING Map dan Google Earth yang diunduh menggunakan SASPlanet dan Google Earth Pro.
- 3. Data atribut meliputi data pelanggan, deskripsi *tower* penampung air, spesifikasi pipa yang digunakan diperoleh dari pengelola air bersih desa Sarirejo.
- 4. Pengujian produk aplikasi hanya untuk sistem operasi Windows 7, Windows 8, Windows 8.1 dan Windows 10 yang banyak digunakan.

#### **II. Tinjauan Pustaka**

### **II.1 Pelayanan Air Bersih**

Menurut pedoman pengelolaan sistem penyediaan air bersih (SPAM) yang diterbitkan oleh kementrian Pekerjaan Umum dan Perumahan Rakyat tahun 2007, kegiatan pengelolaan air bersih dapat dilakukan oleh pengelola dan dapat melibatkan peran serta masyarakat (Kemen PU, 2007).

Pengelolaan SPAM bertujuan untuk menjamin air minum yang diproduksi dengan melaksanakan pemeriksaan secara berkala terhadap kualitas air dan juga memelihara sarana prasarana air agar dapat melayani kebutuhan air.

Pengelolaan SPAM harus berdasarkan prinsipprinsip *Good Corporate Governance* yaitu adil, terbuka, transparan, bersaing, bertanggung jawab, saling menguntungkan, saling membutuhkan dan saling mendukung (Kemen PU, 2007).

Berdasarkan pedoman standar pelayanan minimal bidang penataan ruang, perumahan dan permukiman dan pekerjaan umum, Keputusan Menteri Permukiman dan Prasarana Wilayah No. 534/KPTS tahun 2001 menjelaskan bahwa standar pelayanan untuk air bersih adalah 55-75% penduduk terlayani (Kemen PU, 2007).

### **II.2 Sistem Informasi Geografis (SIG)**

SIG adalah sistem komputer yang digunakan untuk memanipulasi data geografi. Sistem ini diimplementasikan dengan perangkat keras dan perangkat lunak komputer yang berfungsi:

- a. Akuisisi dan verifikasi data,
- b. kompilasi data,
- c. penyimpanan data,
- d. perubahan dan pembaharuan data,
- e. menyimpan dan pertukaran data,
- f. manipulasi data,
- g. pemanggilan dan presentasi data, dan
- h. analisis data (Bernhadson, 2002).
- II.2.1 Sistem Informasi Geografis berbasis Desktop Prahasta (2010), Sistem Informasi Geografis

(SIG) berbasis *desktop* yaitu suatu aplikasi berbasis SIG pengguna dapat berinteraksi secara langsung dengan *user-interface* dan *engine*-nya. SIG Desktop menyediakan semua fungsi-fungsi *zoom-in* (perbesar), *zoom-out* (perkecil) dan *pan* (geser) secara penuh namun tidak ada fasilitas *download*. Dalam SIG *Desktop-based* pengguna bebas menjalankan *query* dan analisis spasialnya (*geoprocessing*).

# **II.3 Citra Resolusi Tinggi**

Citra bersolusi tinggi adalah citra-citra satelit yang memiliki resolusi spasial 0,4 – 4 m. Sebagai contoh, citra-citra dari satelit GeoEye-1, WorldView-2, WorldView-1, QuickBird, IKONOS, FORMOSAT-2, dan SPOT-5.

Manfaat utama citra satelit resolusi tinggi, sebagai berikut :

- 1. Komprehensif, gambar/citra permukaan dengan ketajaman tinggi dapat memberi gambaran keruangan yang menyeluruh dalam area yang luas.
- 2. Diperoleh dalam waktu relatif singkat.
- 3. Efisiensi, karena tidak perlukan perizinan khusus, standar harga yang yang rasional dan berlaku internasional, dan pengolahan yang tidak banyak membutuhkan waktu.

#### **II.4 Bahasa Pemrograman**

Bahasa pemrograman atau sering diistilahkan juga dengan bahasa komputer atau bahasa pemrograman komputer adalah instruksi standar untuk memerintah komputer. Bahasa pemrograman ini merupakan suatu himpunan dari aturan sintak dan semantik yang dipakai untuk mendefinisikan program komputer. Bahasa ini memungkinkan seorang programmer dapat menentukan secara persis data mana yang akan diolah oleh komputer, bagaimana data ini akan disimpan atau diteruskan, dan jenis langkah apa secara persis yang akan diambil dalam berbagai situasi (Dudung, 2015).

#### II.4.1 Visual Basic

Menurut Riyanto, dkk, (2009), Visual Basic adalah bahasa pemrograman yang digunakan untuk membuat aplikasi Windows yang berbasis grafis (GUI-*Graphical User Interface*). Visual Basic merupakan *event-driven programming* (program terkendali kejadian) artinya menunggu sampai adanya respon dari pemakai berupa *event* tertentu (tombol diklik, menu dipilih, dan lain-lain). Ketika event terdeteksi, kode yang berhubungan dengan event (prosedur event) akan dijalankan.

Microsoft .NET Framework merupakan salah satu teknologi dari Microsoft untuk mempermudah kita dalam membuat berbagai macam aplikasi, seperti aplikasi Windows, *Web* dan sebagainya. Teknologi ini pertama kali dirilis oleh Microsoft pada tahun 2002. Saat ini, .NET Framework sudah menjadi bagian dari pembuatan Windows dan sudah menjadi salah satu fondasi yang paling penting dalam Visual studio 2010. Versi terakhir .NET Framework saat ini

adalah .NET Framework versi 4 dan digunakan oleh Visual Studio 2010 (Rahmat, 2009).

# **II.5 DotSpatial**

DotSpatial merupakan sebuah *open-source project* yang memuat kontrol tambahan untuk berbagai macam bahasa pemrograman seperti Basic, C#, maupun Delphi yang mendukung pengolahan data spasial sehingga dapat digunakan untuk memanipulasi dan menampilkan informasi geospasial. Dalam penggunaannya dibutuhkan minimal .Net Framework 4 sehingga dalam pengoperasiannya, membuat *code* di DotSpatial lebih mudah dibanding MapWinGIS.

DotSpatial merupakan pustaka (*library*) dari sistem informasi geografis yang ditulis untuk Microsoft .NET Framework 4 ke atas. DostSpatial membantu pengembang (*developer*) mengintegrasikan fungsionalitas penggabungan data spasial, analisis dan pemetaan ke dalam aplikasi yang dirancangnya. Karena DotSpatial *open-source project*  maka masing-masing pengembang dapat saling berbagi dalam komunitas pengembangan aplikasi yang terhubung melalui jejaring internet.

DotSpatial menyediakan kontrol pemetaan untuk .NET dan mendukung beberapa kemampuan dalam mengolah data spasial, di antaranya:

- 1. Menampilkan peta dalam *Windows Form* maupun *Web Application*
- 2. Membuka *file* dengan ekstensi *shapefile*, *grid*, *raster*s dan *images*.
- 3. Menambahkan simbologi dan label
- 4. Manipulasi dan menampilkan data atribut
- 5. Analisis perhitungan objek atau data spasial
- 6. Membaca data GPS (DotSpatial, 2012)

DotSpatial merupakan alternatif dari MapObject dan MapBasic yang berbayar. MapObject merupakan *tool* tambahan untuk menghubungkan ArcGIS dengan aplikasi bahasa pemrograman, sedangkan MapBasic untuk menghubungkan aplikasi bahasa pemrograman dengan MapInfo. Seiring perkembangannya, kemampuan dari DotSpatial tidak kalah dengan kedua aplikasi berbayar itu.

#### **II.6 Sistem Manajemen** *Database.*

Sistem manajemen *database* adalah perangkat lunak yang membentuk sistem dan memiliki kemampuan untuk membangun, memelihara, mengontrol dan mengakses data dengan cara yang praktis dan efisien. Berikut contoh perangkat lunak yang dapat digunakan dan membantu dalam mengimplementasikan sistem manajemen *database.*

#### **II.7 Uji Usability**

*Usability* sebagai ukuran kualitas pengalaman pengguna ketika berinteraksi dengan produk atau sistem apakah situs *web,* aplikasi perangkat lunak, teknologi bergerak maupun peralatan-peralatan lain yang dioperasikan oleh pengguna (Jacob Nielsen, 1993).

Menurut Jacob Nielsen dalam bukunya *Usability Engineering,* ada 5 syarat yang harus dipenuhi agar suatu aplikasi mencapai tingkat *usability* yang ideal, yaitu:

- 1. *Learnability* (Mudah dipelajari)
- 2. *Efficiency* (Efisien)
- 3. *Memorability* (Kemudahan dalam mengingat)
- 4. *Errors* (Pencegahan kesalahan)
- 5. *Satisfaction* (Kepuasan pengguna)

Untuk mengetahui tingkat *usability* dari sebuah aplikasi maka perlu dilakukan uji *usability* aplikasi (evaluasi). Tujuan utama dalam melakukan uji aplikasi adalah:

- 1. Melihat seberapa jauh aplikasi berfungsi mencakup kesesuaian penggunaan aplikasi terhadap harapan pengguna dalam melakukan operasi tertentu.
- 2. Melihat efek dari desain antar muka bagi pengguna mencakup aspek dari kemudahan aplikasi dipelajari, daya guna dan perilaku pengguna.
- 3. Mengidentifikasi problem khusus yang terjadi pada sistem.

#### **III. Metodologi Penelitian**

#### **III.1 Data dan Peralatan**

- 1. Data dan informasi yang diperlukan pada pelaksanaan tugas akhir ini adalah:
	- a. Citra resolusi tinggi diperoleh dari penyedia layanan peta Google Earth Pro dan BING Maps dengan tanggal perekaman 6 November 2015.
	- b. Data pelanggan tahun 2016. Data pelengkap meliputi data pemakaian air beserta nilai angka meterannya per bulan selama tahun 2015, lembar penarikan dan blok wilayah penarikan. Data-data tersebut diperoleh dari pengelola ABDES.
	- c. Data pendukung, meliputi foto bangunan *tower* penampung air dan foto rumah pelanggan maupun fasilitas publik untuk mendukung informasi grafis yang dapat ditampilkan pada aplikasi SIG *desktop*.
- 2. Peralatan yang digunakan dalam pelaksanaan tugas akhir ini adalah :
	- a. Seperangkat komputer dengan spesifikasi *Processor* Intel(R) Core(TM) 2 Duo CPU E7400 @ 2.80GHz x 2 (2.80Ghz), RAM 3.00Gb, VGA NVIDIA GeForce GT 630 dan Sistem Operasi *Microsoft Windows* 8.
	- b. GPS Garmin GPSMap 62S, Kamera digital, printer.
- 3. Software yang digunakan adalah :
	- a. ArcGIS 10.2 untuk pengolahan data spasial,
	- b. Visual Studio 2015 dengan bahasa pemrograman Visual Basic,
	- c. DotSpatial 1.7 sebagai kontrol utama dalam desain pengembangan aplikasi,
- d. Google Earth Pro dan SAS Planet untuk mengunduh citra resolusi tinggi,
- e. Microsoft Office Excel dan Access 2013 untuk pengolahan data atribut,
- f. Microsoft Office Word 2013 untuk pembuatan laporan.

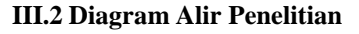

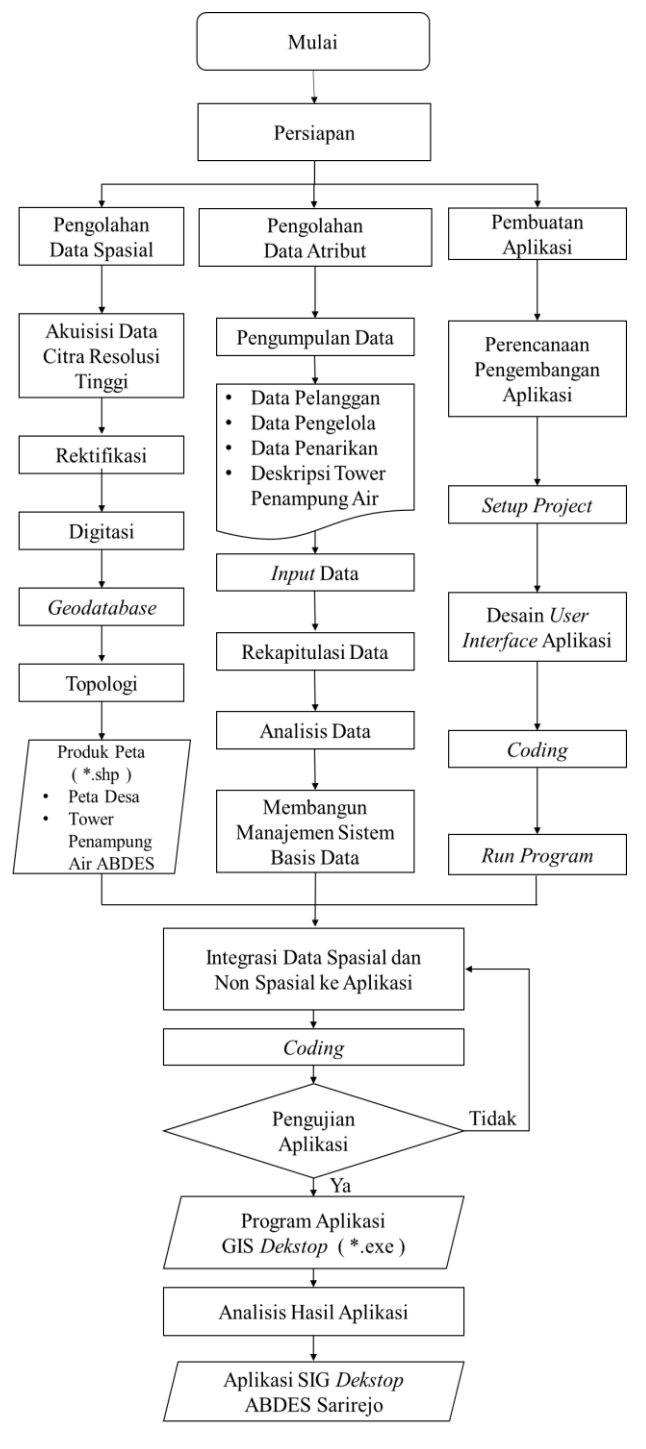

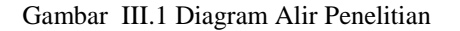

#### **III.3 Pengolahan Data Spasial**

- III.3.1 Koreksi Geometrik 1. Rektifikasi Tahapan rektifikasi meliputi : a.Pendefinisian Sistem Koordinat b.*Import* Data c.Identifikasi GCP d.Menentukan model transformasi
- 2. Uji Geometrik

Uji geometris citra untuk mengecek akurasi geometris dari citra terektifikasi dengan mengukur jarak objek di lapangan dengan memperhatikan persebaran sampel pengujian (objek pengukuran). Objek di lapangan harus mudah diidentifikasi di citra dan tidak terhalang awan maupun pohon. Jarak diukur pada lebar jalan yang berada di ujung jembatan maupun ujung persimpangan untuk memudahkan identifikasi. Dari hasil uji geometris dapat dilihat citra yang memiliki selisih jarak (kesalahan jarak) dari jarak ukuran lapangan yang lebih kecil, sehingga dapat pada dianggap lebih teliti secara geometri, karena dalam konteks ini jarak yang diukur di lapangan menggunakan meteran dan dianggap lebih teliti karena ukuran jarak pada bidang yang relatif datar dan pada lahan terbangun (jalan).

III.3.2 Digitasi

Peta desa dibangun atas dua aspek untuk klasifikasi yaitu aspek tutupan lahan dan administrasi.

- 1. Aspek tutupan lahan meliputi jalan, sungai, pemukiman, sawah, vegetasi dan area publik seperti lapangan, makam, sekolah, balai/kantor desa.
- 2. Aspek administrasi meliputi batas administrasi desa, dukuh, RW (Rukun Warga), dan RT (Rukun Tetangga).

### III.3.3 *Geodatabase*

*Geodatabase* dimaksudkan untuk membuat berbagai *features dataset* dibuat dalam satu *Geodatabase.* Proses ini diperlukan dalam agar bisa dilakukan topologi. Langkah pertama adalah membuat *file Geodatabase,* kemudian membuat *feature dataset* dan menentukan batas toleransi kesalahannya. Langkah selanjutnya adalah *import feature class (multiple*) yang akan dicek topologinya. Kenapa memilih *multiple,* agar dapat memasukkan banyak *feature* dalam *feature datasets.*

#### III.3.4 Topologi

Topologi merupakan proses untuk membenahi *features* dalam objek pemetaan agar menjaga keutuhan geometris dan terhindar dari *overshoot*  (garis / objek yang melebihi garis batas objek lain) maupun *undershoot* (objek tidak menutup penuh) dan bebas dari *pseudo nodes* yaitu bebas dari data-data (titik, garis, area) yang tidak perlukan sehingga

dihilangkan.

III.3.5 Simbologi

Simbologi merupakan proses penutup dalam penyajian produk peta. Simbologi berguna untuk mengatur simbol terhadap masing-masing *layer.*  Maka dari itu, perlu ditetapkan dahulu warna-warna yang digunakan agar menjaga kekontrasan dan saturasi masing-masing *layer.* Meskipun pada aplikasi SIG nantinya, DotSpatial sudah memiliki kemampuan untuk mengatur simbologi dan ketika membuka aplikasi, tampilan awalnya akan muncul warna tampilan secara acak berdasarkan *layer*nya. Namun, terkadang warna dalam ditampilkan kurang padu dan kontras sehingga belum mewakili peta yang ditampilkan karena simbologi pada *layer* tertentu tidak didasarkan pada kategori tertentu contoh administrasi tidak menunjukkan perbedaan warna pada masing-masing wilayah, karena masih dalam satu warna.

### 1. Peta Dasar

Peta dasar (*basemap*) yaitu peta desa yang memuat antara peta administrasi dan peta tutupan lahan. Agar tidak tumpang tindih, maka secara *default* (kondisi awal) ditetapkan peta diisi dengan dua wilayah yaitu sawah dan pemukiman yang diisi dengan batas administrasi mulai dari dukuh, RW sampai RT. Dari peta tutupan secara *default* akan diisi dengan jalan, sungai, dan rumah.

Peta administrasi ditampilkan pada *layer* RT berdasarkan RW dan dukuhnya yang kemudian dibuat atribut baru yaitu Alamat berisi Dukuh, RW dan RT untuk memudahkan klasifikasi dalam simbologi. Jadi pewarnaannya tidak hanya didasarkan pada no. RT nya, maka tidak ada warna yang sama pada no. RT yang sama pada masingmasing RW. Maka simbologi administrasi ditetapkan secara gradasi dari warna hijau kuning sampai biru muda.

### 2. Peta ABDES

Peta ABDES dalam simbologinya lebih ditonjolkan dibandingkan peta dasar.

Simbologi dilakukan melalui proses *coding* menggunakan bahasa pemrograman Visual Basic. Simbologi juga memuat aturan penampilan label. Secara *default* menampilkan label nama desa lain dan nomor RW dari desa Sarirejo agar tidak menjadikan peta tampak terlalu padat.

### **III.4 Pengolahan Data Atribut**

### III.4.1 *Input* Data

*Input* data ke dalam *software* Microsoft Excel sesuai dengan aspek-aspek yang akan ditampilkan seperti data pengelola, pelanggan, infrastruktur ABDES. Dengan begitu, data atribut tersebut dapat dikelompokkan berdasarkan blok kemudian lembar penarikan, agar selanjutnya dapat dibuat *database* dan diintegrasikan dengan data spasial.

# III.4.2 Desain *Database*

Desain *database* menggunakan Microsoft Access meliputi beberapa aspek yaitu tabel pelanggan, rekapitulasi data pemakaian beserta rekapitulasi angka meterannya dalam satu tahun. Data pengelola, *tower* penampung air dan jaringan pipa air, deskripsinya langsung dimasukkan dalam *feature* spasialnya karena memang tidak terlalu banyak.

# **III.5 Pembuatan Aplikasi SIG** *Desktop*

Konsep dasar dari pembuatan aplikasi SIG ini menggabungkan data spasial dan non spasial menggunakan Visual Studio 2015. Untuk menampilkan data spasial menggunakan objek tambahan dari DotSpatial yang diaktifkan menggunakan Visual Basic. DotSpatial juga mendukung untuk pengolahan data spasial secara sederhana, sedangkan data non spasial menggunakan layanan *database* dari Microsoft Office Access 2013.

# III.5.1 Desain Aplikasi

Desain aplikasi dimaksudkan untuk memberikan gambaran umum aplikasi yang akan dibuat meliputi kegunaannya dan cara kerjanya.

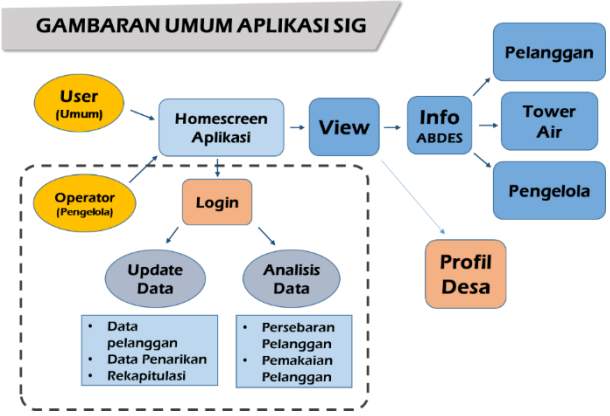

Gambar III.1 Desain aplikasi

### III.5.2 *Setup Project*

*Setup project* dimaksudkan untuk mendefinisikan kontrol apa saja yang digunakan untuk membangun aplikasi. *Setup project* merupakan tahapan awal dalam desain pengembangan aplikasi meliputi pembuatan *project* dan penambahan kontrol tambahan ke dalam referensi. *Project* dibuat dalam bahasa pemrograman Visual Basic dan *Windows Form Application.* Setelah membuat *project,*  kemudian menambahkan kontrol tambahan ke dalam *Reference*.

# III.5.3 Desain Antarmuka Aplikasi

Konsep desain antar muka (*user interface*) dari aplikasi SIG ABDES ini adalah sederhana, mudah digunakan (*user friendly*), fungsional, aplikatif dan tetap memperhatikan estetika. Dari segi desain mengacu atau terinspirasi dari desain aplikasi *tile bar* pada *Start Screen* Windows 8, sedangkan halaman pengelola mengacu pada *ribbon* yang digunakan pada Microsoft Office 2007 ke atas. Tombol didesain dengan kombinasi *icon* dan *label* untuk mempermudah pemahaman pengguna nantinya dalam mengoperasikan aplikasi ini.

Desain antarmuka (*user interface*) dibuat dalam beberapa *windows form* disesuaikan dengan bagian-bagian dari aplikasi

# III.5.4 Integrasi Data Atribut

Integrasi data atribut meliputi rekapitulasi data pelanggan, data pemakaian dan angka meteran ke dalam aplikasi. Tahapan yang dilakukan adalah mendesain *form* terlebih dahulu dan telah dipasang dengan komponen *DataGridView* maupun *Grid Control*, kemudian memasukkan *database* yang telah dibuat menggunakan Microsoft Access ke dalam *Grid Control* dan menjadikannya *data source.*

### III.5.5 *Coding*

*Coding* merupakan aktivitas untuk mengaktifkan fungsi dari masing-masing *tools* dan merangkainya menjadi satu kesatuan fungsi dalam aplikasi*.*

#### III.5.6 *Run Program*

*Run program* atau menjalankan aplikasi melalui *start debuging.* Dari proses ini dapat dilihat apabila terdapat *error* (kesalahan) dalam kode pemrograman maupun kesalahan dalam struktur penulisan dan ekspresi penulisan.

### **III.6 Pengujian Aplikasi**

Tahapan ini bertujuan untuk mengetahui apakah aplikasi dapat digunakan sesuai dengan rencana Berikut poin-poin yang akan dijadikan kriteria beserta pembahasannya dalam pengujian.

- 1. Mudah digunakan (*user friendly*).
- 2. Aplikasi dapat dijalankan (*run*) pada versi Windows yang telah ditetapkan yaitu Windows 7 dengan tipe sistem 32 bit dan 64 bit, Windows 8, Windows 8.1 dan Windows 10 dengan poin pengujian yang sama pada masing-masing versi Windows.
- 3. Halaman pembuka, menu utama dan olah data dapat menjalankan fungsi navigasi dengan baik dalam satu *package* aplikasi.
- 4. Semua *tool* (tombol fungsi) yang disediakan dalam aplikasi dapat menjalankan fungsinya masing-masing.
- 5. Aplikasi dapat menampilkan data spasial (*shapefile*) beserta tabel atributnya yang saling terintegrasi.
- 6. Aplikasi dapat digunakan untuk membaharui maupun menambahkan data oleh pengelola.
- 7. Mencetak produk data spasial, data non spasial. Data spasial dalam bentuk peta beserta informasi tepinya (legenda) sedangkan data atribut dalam bentuk tabel, grafik atau keterangan yang memuat rekapitulasi pelanggan, data pengelola maupun infrastruktur ABDES.

### **IV. Hasil Dan Pembahasan**

#### **IV.1 Pemetaan ABDES**

#### IV.1.1 Hasil Koreksi Geometrik

1. Rektifikasi

Pada pemetaan ini dilakukan rektifikasi dengan dua percobaan yaitu rektifikasi menggunakan 7 GCP dan 15 GCP. Dari proses rektifikasi diperoleh nilai RMSE pada masingmasing model transformasi. Pada rektifikasi menggunakan 7 GCP dipilih 3 model transformasi dengan nilai RMSE terkecil yaitu *1st Order Polynomial (Affine), Adjust* dan *Zero Order Polynomial (Shift)*. Citra yang dihasilkan dari ketiga model transformasi tersebut akan digunakan untuk uji geometri.

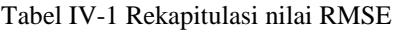

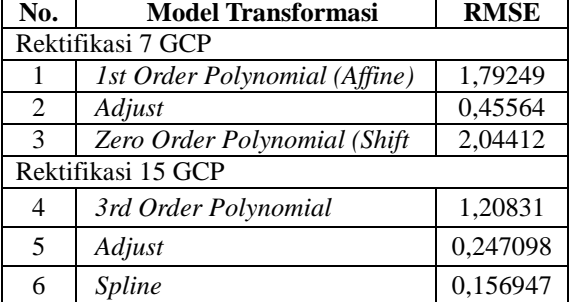

Ketelitian peta dasar, dalam hal ini citra yang digunakan sebagai sumber data. Ketentuan dalam ketelitian peta dasar dapat digunakan untuk menguji dari nilai RMSE hasil rektifikasi. Ketelitian peta dasar dapat dihitung menggunakan nilai RMSE yang dihasilkan dari proses rektifikasi. Berikut tabel ketelitian dari peta dasar mengacu pada Peraturan Kepala Badan Informasi Geospasial Nomor 15 tahun 2014 tentang Pedoman Teknis Ketelitian Peta Dasar.

|     |             |                      | Ketelitian Peta RBI           |                 |              |                 |                    |          |  |
|-----|-------------|----------------------|-------------------------------|-----------------|--------------|-----------------|--------------------|----------|--|
|     |             | Interval             | Kelas 1<br>Kelas <sub>2</sub> |                 |              |                 | Kelas <sub>3</sub> |          |  |
| No. | Skala       | kontur<br>Horizontal |                               | <b>Vertikal</b> | Horizontal   | <b>Vertikal</b> | Horizontal         | Vertikal |  |
|     |             | (m)                  | <b>(CE90)</b>                 | (LE90           | <b>(CE90</b> | (LE90           | (CE90              | (LE90    |  |
|     |             |                      | dalam m)                      | dalam m)        | dalam m)     | dalam m)        | dalam m)           | dalam m) |  |
| 1.  | 1:1.000.000 | 400                  | 200                           | 200             | 300          | 300,00          | 500                | 500,00   |  |
| 2.  | 1:500.000   | 200                  | 100                           | 100             | 150          | 150,00          | 250                | 250,00   |  |
| 3.  | 1:250.000   | 100                  | 50                            | 50              | 75           | 75,00           | 125                | 125,00   |  |
| 4.  | 1:100.000   | 40                   | 20                            | 20              | 30           | 30,00           | 50                 | 50,00    |  |
| 5.  | 1:50.000    | 20                   | 10                            | 10              | 15           | 15,00           | 25                 | 25,00    |  |
| 6.  | 1:25.000    | 10                   | 5                             | 5               | 7,5          | 7.50            | 12,5               | 12,50    |  |
| 7.  | 1:10.000    | 4                    | $\overline{2}$                | $\overline{2}$  | 3            | 3,00            | 5                  | 5,00     |  |
| 8.  | 1:5.000     | $\overline{2}$       | 1                             |                 | 1,5          | 1,50            | 2,5                | 2,50     |  |
| 9.  | 1:2.500     |                      | 0.5                           | 0.5             | 0.75         | 0.75            | 1,25               | 1.25     |  |
| 10. | 1:1.000     | 0,4                  | 0,2                           | 0,2             | 0,3          | 0,30            | 0,5                | 0,50     |  |

Tabel IV-2 Ketelitian Geometri Peta RBI

Untuk menentukan skala pada peta dasar ini dapat mengacu pada resolusi spasial dari citra yang digunakan. Resolusi spasial dari citra yang digunakan yaitu ± 0,5 meter. Maka skala maksimum yang dimungkinkan adalah 1 : 1000. Bilangan skala tersebut diperoleh dari perhitungan 2 x resolusi spasial x 1000 di mana resolusi spasial dalam satuan meter. Maka 2 x 0,5 x 1000 diperoleh bilangan skala 1000. Dari hasil rektifikasi menggunakan 15 GCP maka dipilih 2 model transformasi dengan RMSEr terkecil yaitu transformasi *Spline* dan *Adjust.*

Spline RMSEr =  $1,5175 \times 0,156947$  $= 0,238167$ Adjust RMSEr =  $1,5175 \times 0,247098$  $= 0.374971$ 

Berdasarkan tabel IV-2 Ketelitian Geometri di atas maka nilai RMSE dari model transformasi *Spline* dapat masuk ke dalam Kelas 2 untuk skala 1 : 1000 sedangkan model transformasi *Adjust* masuk ke kelas 3. Maka dapat dinyatakan bahwa dari hasil rektifikasi memenuhi toleransi kesalahan dan dipilih citra hasil rektifikasi dengan model transformasi *Spline*.

2. Uji Geometri

Pada uji geometrik ini terdapat tiga pengujian yaitu sebelum rektifikasi, sesudah rektifikasi menggunakan 7 GCP dan terakhir sesudah rektifikasi menggunakan 15 GCP. Dari masingmasing pengujian dilakukan 3 kali pengujian ukuran di mana untuk pengujian sesudah rektifikasi dilakukan pada ketiga model transformasi yang telah ditetapkan sebelumnya. Berikut hasil uji geometrik dari masing-masing pengujian.

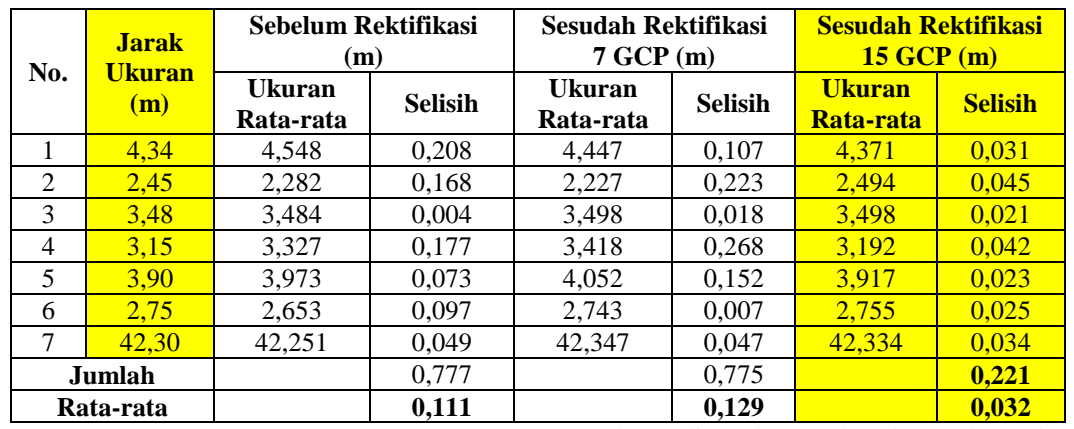

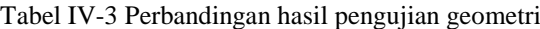

Dari tabel perbandingan di atas dapat dilihat bahwa pengujian jarak pada citra hasil rektifikasi menggunakan 15 GCP memiliki selisih jarak (kesalahan jarak) dari jarak ukuran lapangan yang lebih kecil, sehingga dapat pada dianggap lebih teliti secara geometri. Maka hasil citra ini yang akan digunakan sebagai sumber data untuk pemetaan ABDES.

IV.1.2 Digitasi

Digitasi di sini berarti menggambar kenampakan alam maupun buatan untuk proses pemetaan.

#### IV.1.3 *Geodatabase*

*Geodatabase* diperlukan agar data hasil digitasi dapat dilakukan topologi.

#### IV.1.4 Simbologi

Simbologi dilakukan untuk memperindah tampilan peta dan mempermudah pembaca dalam memahami peta. Berikut hasil simbologi peta yang akan ditampilkan pada aplikasi secara *default.* 

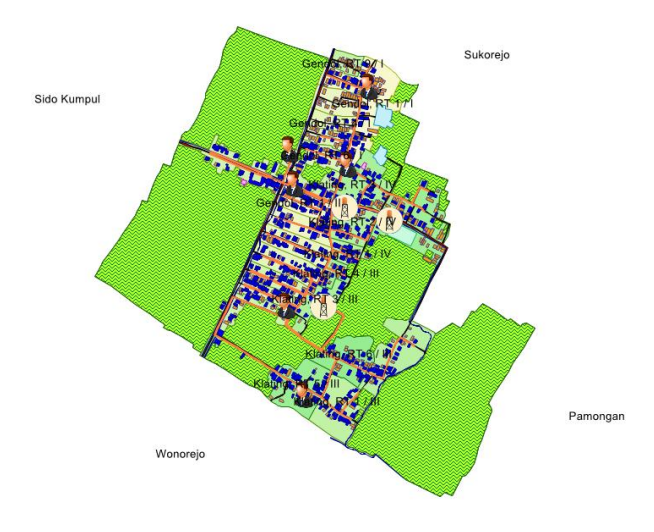

Gambar IV.1 Simbologi peta

#### **IV.2 Hasil Pemetaan ABDES**

Peta ABDES merupakan peta tematik yang dibangun berdasarkan data-data yang ada pada unsurunsurnya meliputi pelanggan, pengelola, *tower* air dan jaringan pipa air beserta deskripsinya.

# IV.2.1 Peta Pengelola

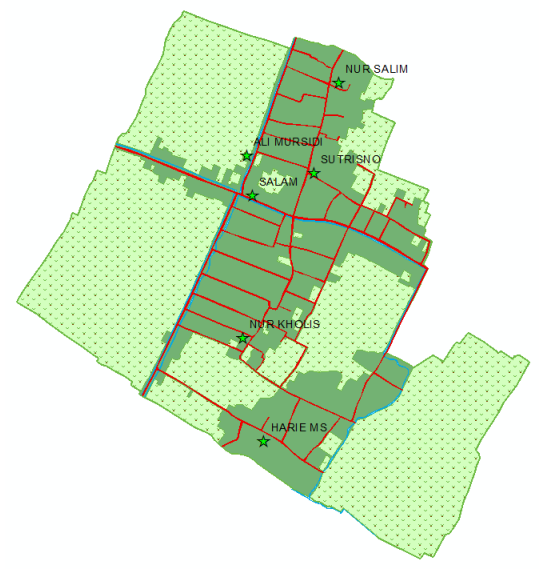

Gambar IV.2 Peta pengelola

#### IV.2.2 Peta Pelanggan

Dilihat dari peta persebaran pelanggan menunjukkan bahwa RT 3 RW 1 tidak terdapat pelanggan ABDES, karena telah memiliki sumur bor dan *tower* penampung air sendiri yang dikelola sendiri dalam wilayah RT tersebut.

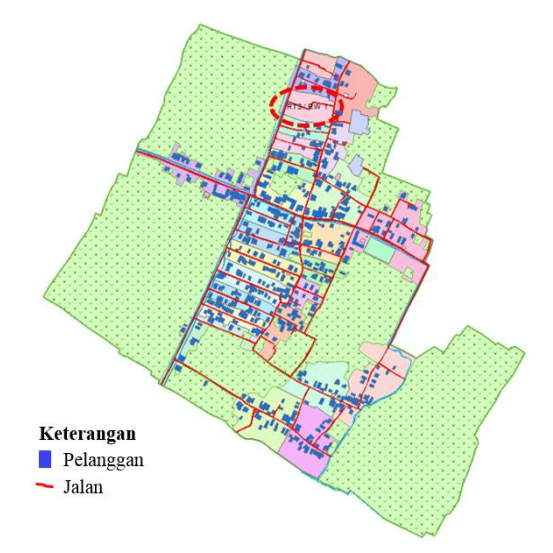

Gambar IV.3 Peta persebaran pelanggan

Dari jumlah rumah yang ada di desa Sarirejo yaitu sebanyak 948 rumah sedangkan jumlah pelanggan ABDES adalah 582. Maka dapat dihitung persentase dari jumlah KK yang menggunakan ABDES yaitu sebesar 61,39 %. Persentase ini masuk ke dalam persentase penduduk yang menggunakan air bersih desa yang ditetapkan Keputusan Menteri Permukiman dan Prasarana Wilayah No. 534/KPTS tahun 2001 yaitu sebesar 55-75%. Dilihat dari jumlah pelanggan yang diidentifikasi melalui objek rumah, maka dapat diidentifikasi mana saja yang menggunakan ABDES dan yang tidak.

| Jumlah               | <b>RW</b>                   | RT<br>1 | RT<br>$\mathbf{2}$ | RT<br>3          | RT<br>4 | RT<br>5 | RT<br>6 | RT<br>7 | RT<br>8 | <b>RT</b><br>9 | RT<br>10 | Jumlah | Rata-<br>rata |
|----------------------|-----------------------------|---------|--------------------|------------------|---------|---------|---------|---------|---------|----------------|----------|--------|---------------|
| Rumah                |                             | 35      | 33                 | 28               | 15      | 27      | 27      | 34      | 28      | 17             | 31       | 275    | 27,50         |
| Pelanggan<br>[Rumah] | <b>RW</b><br>1              | 6       | 18                 | $\boldsymbol{0}$ | 5       | 11      | 17      | 28      | 18      | 1              | 22       | 126    | 12,60         |
| Pelanggan            |                             | 6       | 19                 | $\theta$         | 6       | 12      | 18      | 30      | 20      | 1              | 22       | 134    | 13,40         |
| Rumah                |                             | 38      | 49                 | 35               | 43      | 36      | 37      | 22      |         |                |          | 260    | 37,14         |
| Pelanggan<br>[Rumah] | <b>RW</b><br>$\overline{2}$ | 24      | 37                 | 26               | 34      | 28      | 26      | 12      |         |                |          | 187    | 26,71         |
| Pelanggan            |                             | 25      | 38                 | 28               | 34      | 29      | 27      | 13      |         |                |          | 194    | 27,71         |
| Rumah                |                             | 39      | 42                 | 31               | 20      | 51      | 43      |         |         |                |          | 226    | 37,67         |
| Pelanggan<br>[Rumah] | <b>RW</b><br>3              | 27      | 27                 | 21               | 10      | 36      | 22      |         |         |                |          | 143    | 23,83         |
| Pelanggan            |                             | 28      | 28                 | 22               | 11      | 37      | 23      |         |         |                |          | 149    | 24,83         |
| Rumah                |                             | 24      | 41                 | 51               | 71      |         |         |         |         |                |          | 187    | 46,75         |
| Pelanggan<br>[Rumah] | <b>RW</b><br>4              | 16      | 23                 | 37               | 23      |         |         |         |         |                |          | 99     | 24,75         |
| Pelanggan            |                             | 18      | 25                 | 38               | 24      |         |         |         |         |                |          | 105    | 26,25         |
| Rumah                | Jumlah & Rata-rata          |         |                    |                  |         |         |         | 948     | 37,26   |                |          |        |               |
| Pelanggan<br>[Rumah] | Jumlah & Rata-rata          |         |                    |                  |         |         |         | 555     | 21,97   |                |          |        |               |
| Pelanggan            | Jumlah & Rata-rata          |         |                    |                  |         |         |         |         | 582     | 23,05          |          |        |               |

Tabel IV-4 Detail kuantitas pelanggan per RT

Keterangan :

Rumah : Jumlah rumah tiap RT

Pelanggan [Rumah] : Jumlah pelanggan rumahan, bukan fasilitas publik

Pelanggan : Jumlah pelanggan tiap RT

Dari tabel kuantitas pelanggan di atas, dapat dilihat bahwa tidak semua pelanggan adalah perseorangan (rumahan). Namun terdapat juga, fasilitas publik seperti mushola, kantor desa, dan sebagainya yang menggunakan ABDES.

| Fasilitas Publik      | Jumlah Pelanggan | Jumlah di desa | Persentase |
|-----------------------|------------------|----------------|------------|
| Mushola               | 18               | 25             | 72 %       |
| Masjid                |                  |                | 100 %      |
| <b>Kantor Desa</b>    |                  |                | 100 %      |
| <b>MTs</b>            |                  |                | 100 %      |
| <b>SD</b>             |                  |                | 100 %      |
| Selep                 |                  |                | 33,33 %    |
| <b>Gudang Plastik</b> |                  |                | 100 %      |

Tabel IV-5 Pelanggan ABDES dari fasilitas publik

Tabel IV-9 di atas menunjukkan bahwa sebagian besar dari fasilitas publik menggunakan ABDES.

# IV.2.3 Peta Jaringan Pipa Air

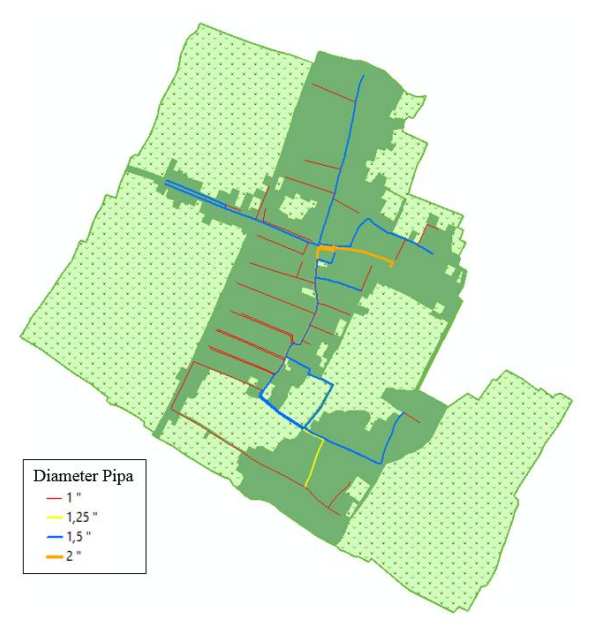

Gambar IV.4 Peta jaringan pipa air

Jaringan pipa air diklasifikasikan berdasarkan spesifikasi dari diameter pipa air. Berikut detail dari jaringan pipa air.

Tabel IV-6 Detail spesifikasi jaringan pipa air

| Diameter<br>Pipa (Inch)  | Jumlah<br>segmen | Tipe | Total<br>Panjang (m) |  |
|--------------------------|------------------|------|----------------------|--|
| cc                       | 28               | AW   | 4.600,45             |  |
| $1,25$ "                 |                  | AW   | 230,34               |  |
| $1,5$ "                  |                  | AW   | 3.749,05             |  |
| っ                        |                  | AW   | 772,23               |  |
| <b>Total Panjang (m)</b> | 9.352,08         |      |                      |  |

### IV.2.4 Peta Tower Air

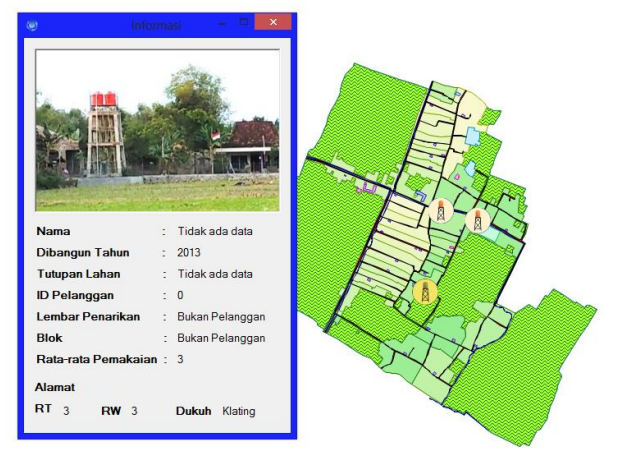

Gambar IV.5 Peta *tower* penampung air

Peta *tower* air dapat dilihat bahwa sampai tahun 2016 ini terdapat tiga lokasi *tower* air beserta deskripsinya yang dapat diketahui melalui *tools*  informasi.

| No. | Dibangun<br>tahun | RT | <b>RW</b> | Dukuh   | Jenis  | Volume<br>(m <sup>2</sup> ) | Daya<br>(watt) |
|-----|-------------------|----|-----------|---------|--------|-----------------------------|----------------|
|     | 2005              |    |           | Klating | Bak    | 18                          | 4500           |
|     | 2013              |    |           | Klating | Tangki | 1.3                         | 3500           |
|     | 2016              | 4  |           | Klating | Bak    | 18                          | 3500           |

Tabel IV-7 Deskripsi *tower* penampung air.

Tower no. 2 menggunakan dua buah tangki dengan ukuran volume masing-masing 650 L. Tower no. 2 dan *tower* no. 3 sistem pembayaran listrik menggunakan pulsa sedangkan *tower* no. 1 masih konvensional.

### **IV.3 Desain Aplikasi**

Desain aplikasi didasarkan atas beberapa aspek yaitu kenyamanan atau kemudahan pengguna (*user friendly*) dalam menjalankan aplikasi dan fungsi dari aplikasi dalam mendukung pelayanan ABDES.

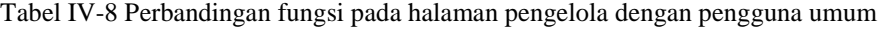

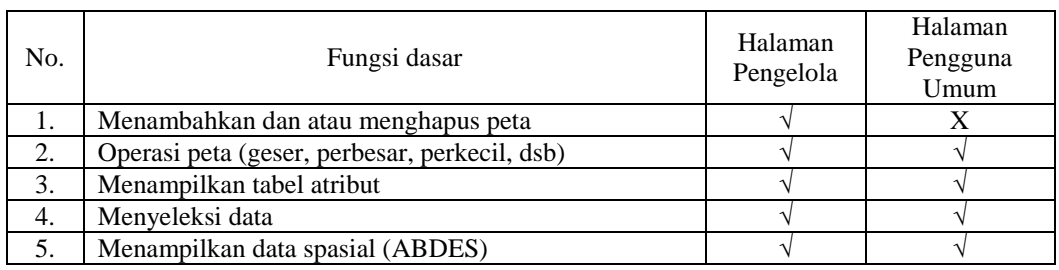

Volume 5, Nomor 4, Tahun 2016, (ISSN : 2337-845X) 161

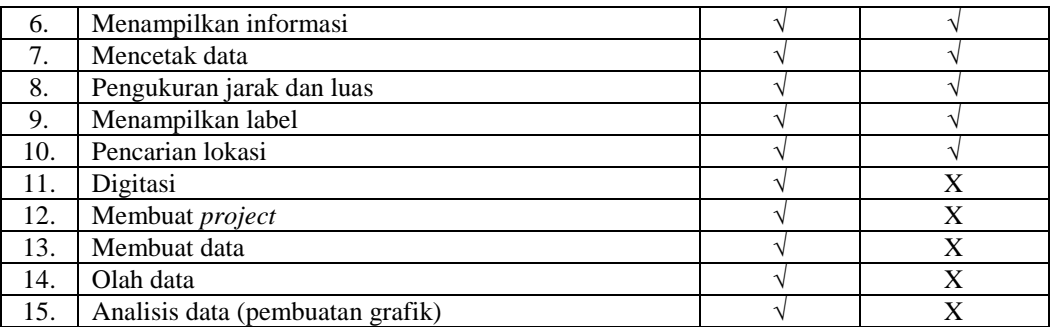

# **IV.4 Hasil Uji Aplikasi**

IV.4.1 Analisis *Running Program*

Tabel IV-9 Perbandingan uji aplikasi pada masing-masing versi Windows.

| Aspek Pengujian                                                                   | Windows 7                          | Windows 8                      | Windows 8.1                    | Windows 10                        |
|-----------------------------------------------------------------------------------|------------------------------------|--------------------------------|--------------------------------|-----------------------------------|
| Aplikasi berjalan<br>normal                                                       |                                    |                                |                                |                                   |
| Semua fungsi dapat<br>dijalankan                                                  |                                    |                                |                                |                                   |
| <b>Pemakaian RAM</b><br>Membuka Aplikasi<br>Halaman Pengguna<br>Halaman Pengelola | 19-21 MB<br>18-50 MB<br>100-130 MB | 16 MB<br>30-40 MB<br>80-100 MB | 20 MB<br>40-50 MB<br>95-130 MB | 18 MB<br>29 - 45 MB<br>80 -130 MB |
| Stabilitas aplikasi                                                               |                                    |                                |                                |                                   |

Pemakaian RAM bisa dikatakan cukup relatif. Hal ini sangat dipengaruhi spesifikasi komputer terutama kapasitas RAM dan versi Windows nya. Secara umum dapat dikatakan aplikasi berjalan dengan baik dengan pemakaian RAM yang cukup hemat. Stabilitas aplikasi dapat dinyatakan baik.

# IV.4.2 Uji *Usability*

Uji *usability* dilakukan dengan pengujian pada 3 komponen yaitu pengelola, pelanggan dan masyarakat umum di luar wilayah penelitian. Pengujian aplikasi didasarkan kepada beberapa responden dengan tingkat penggunaan komputer yang berbeda yaitu jarang, kadang-kadang dan sering. Selain itu responden, dipilih juga berdasarkan latar belakangnya yaitu responden yang terbiasa maupun tidak terbiasa dengan peta atau aplikasi pemetaan seperti Google Map. Kebanyakan responden berusia muda. Untuk masyarakat umum di luar wilayah penelitian dipilih 3 mahasiswa teknik Geodesi yang sudah terbiasa menggunakan aplikasi pengolahan data spasial dan 3 mahasiswa bukan teknik Geodesi yang juga melibatkan mahasiswa teknik informatika yang terbiasa dengan desain aplikasi.

Pengujian aplikasi pada pengelola hanya diujikan kepada dua pengelola, karena hanya dua pengelola yang dapat mengoperasikan komputer sedangkan responden untuk pelanggan dan masyarakat umum dipilih berdasarkan tingkat penggunaan komputer dan latar belakangnya.

Dari hasil uji *usability* diperoleh kesimpulan

sebagai berikut :

- 1. Aplikasi mudah dipahami
- 2. Fungsi dari aplikasi apakah sudah mencukupi
- 3. Desain aplikasi membantu dalam mempelajari dan mengoperasikan aplikasi
- 4. Aplikasi dapat membantu pengguna untuk menemukan informasi yang dibutuhkan

# **IV.5 Analisis Aplikasi**

Analisis aplikasi dilakukan untuk melihat desain aplikasi beserta fungsi yang disediakan dapat memenuhi kebutuhan pengguna di mana dalam hal ini kebutuhan penggunaan oleh pengelola lebih diprioritaskan.

1. Keunggulan

Semua tombol fungsi yang sediakan berfungsi dengan baik kecuali fungsi tertentu. Fungsi pencarian berfungsi dengan cukup cepat, namun dalam penulisan pencarian data terasa agak lambat respons karena *event* yang digunakan dalam bahasa pemrograman. Mencetak data dapat dilakukan. Fungsi tabel atribut juga dapat menampilkan data atribut dengan baik.

2. Kekurangan

Kekurangan dari aplikasi SIG ini ketika uji aplikasi, yaitu :

- a. Skala baris tidak dapat ditampilkan ketika mencetak data. Ini memang *bug* dari kontrol DotSpatial 1.7 yang belum tertangani secara resmi.
- b. Halaman pengelola terasa lebih berat ketika pertama kali digunakan. Hal ini dirasa wajar karena menu olah data pada

halaman pengelola membutuhkan kontrol tambahan.

c. Beberapa fungsi yang didasarkan pada pemilihan *layer* seperti pencarian data, menampilkan tabel atribut maupun label (atribut) menyebabkan alur kerja aplikasi kurang efisien.

### 3. Limitasi Aplikasi

Berdasarkan pengujian aplikasi pada semua fungsi yang disediakan maka dapat disimpulkan beberapa batasan kemampuan aplikasi yaitu :

- a. Aplikasi masih berfokus pada informasi geospasial tentang objek pada ABDES sedangkan data atribut yang ditampilkan adalah data yang sudah berlalu, bukan pengolahan data atribut yang sedang berjalan. Contohnya adalah data pemakaian air dan angka meteran air tahun 2015, sedangkan pada saat penulisan dan pembuatan aplikasi pada tahun 2016.
- b. Data spasial dan non spasial belum sepenuhnya terintegrasi, dikarenakan penggunaan *database* yang berbeda. Jadi untuk memperoleh informasi dilakukan terpisah.

Berdasarkan pengujian aplikasi pada beberapa komputer dengan spesifikasi kategori rendah sampai medium pada beberapa versi Windows, maka dapat ditetapkan spesifikasi minimum komputer yang dapat menggunakan aplikasi, sehingga aplikasi dapat berjalan lancar dan optimal.

*Processor* : Intel(R) Pentium(R) CPU B950 @ 2.10GHz atau AMD E2-2000 APU with Radeon<sup> $(m)$ </sup> HD Graphic 1.75 GHz

RAM : 1.00 Gb

Ruang Kosong Penyimpanan : 500Mb

Spesifikasi komputer yang dinyatakan di atas didasarkan pada pengujian aplikasi pada spesifikasi komputer tersebut. Jadi masih dapat dimungkinkan aplikasi berjalan pada spesifikasi komputer yang lebih rendah dari yang disebutkan di atas.

#### **V. Penutup**

### **V.1 Kesimpulan**

Dari pelaksanaan penelitian tugas akhir dan rumusan masalah dapat disimpulkan sebagai berikut.

1. Berdasarkan data ABDES yang ada maka dapat dilakukan pemetaan pengelola, pelanggan, jaringan pipa dan *tower* penampung air. Untuk melakukan pemetaan tersebut maka digunakan citra resolusi tinggi sebagai sumber data spasial. Pengolahan data spasial meliputi koreksi geometri, digitasi, *geodatabase*, topologi dan simbologi.

- 2. Aplikasi sistem informasi geografis berbasis *desktop* dibuat menggunakan kontrol DotSpatial untuk menampilkan data spasial yang didesain menggunakan bahasa pemrograman Visual Basic. Adapun tahapannya meliputi pengolahan data spasial dan data atribut, desain aplikasi dan integrasi data spasial dengan data atribut. Peta hasil pengolahan data spasial dan data atributnya diintegrasikan ke dalam aplikasi yang telah dibuat. Untuk menjadikan aplikasi yang dibuat dapat mudah digunakan (*user friendly*) idealnya memenuhi kriteria yaitu aplikasi mempunyai alur kerja yang jelas, desain aplikasi yang mendukung dan memudahkan pengguna dalam memahami fungsi aplikasi.
- 3. Fungsi dari aplikasi SIG ABDES ini adalah mampu memberikan informasi geospasial meliputi data *tower* penampung air, jaringan pipa air dan pelanggan beserta informasi pendukungnya. Memperbarui *database* pelanggan meliputi penambahan pelanggan baru maupun memperbaharui profil data pelanggan lama, data pemakaian tiap bulannya dan rekapitulasi pemakaian air yang terintegrasi dengan aspek spasial*.* Mencetak (*print*) produk data spasial maupun data non spasial.

### **V.2 Saran**

Berdasarkan penelitian yang telah dilakukan, maka dapat direkomendasikan saran sebagai berikut :

- 1. Sistem informasi geografis dapat diterapkan dan diintegrasikan dengan berbagai bidang salah satunya pengelolaan air bersih. Sistem informasi geografis dapat dikembangkan lebih mendalam agar dapat membantu dalam mengelola sistem penyediaan air bersih yang kian menurun tiap tahunnya.
- 2. DotSpatial dapat digunakan untuk membuat aplikasi informasi geospasial, di mana DotSpatial mendukung berbagai aspek dalam pengolahan data spasial seperti sistem proyeksi, data spasial, analisis, penentuan posisi, topologi, *labeling* dan simbologi. Selain itu, DotSpatial versi 1.9 juga telah mendukung kontrol untuk pengolahan Lidar dan beberapa fungsi lainnya .

#### **Daftar Pustaka**

- Bernhardsen, T, (2002). *Geographic Information Systems : An Introduction, 3rd Edition*. Canada : John Wiley & Sons Ltd.
- KEMENPU, (2007). *PEDOMAN PENGELOLAAN SISTEM PENYEDIAAN AIR MINUM (SPAM).* Jakarta.
- Nielsen, Jacob, (1993). *Usability Engineering.* San Fransisco : AP Professional.
- Prahasta, Eddy, (2010). *Sistem Informasi Geografis : Konsep-konsep Dasar Perspektif (Geodesi dan Geomatika)*. Bandung : Informatika.
- Priyanto, Rahmat, (2009). *Seri Profesional Pemrograman Visual Basic 2008.* Jakarta : Salemba Infotek.
- Riyanto, dkk., (2009). *Pengembangan Aplikasi Sistem Informasi Geografis Berbasis Desktop dan Web*. Yogyakarta : Gava Media.

### **Pustaka Dari Situs Internet**

DotSpatial, (2012). *Documentation*, <http://dotspatial.codeplex.com/documentation> diakses pada 3 Maret 2016.

Dudung, (2015). *Pengertian Dasar Bahasa Pemrograman Komputer.* [http://www.](http://www/)dosenpendidikan.com/100 pengertian-dasar-bahasa-pemrogramankomputer/ diakses pada 8 Agustus 2016.